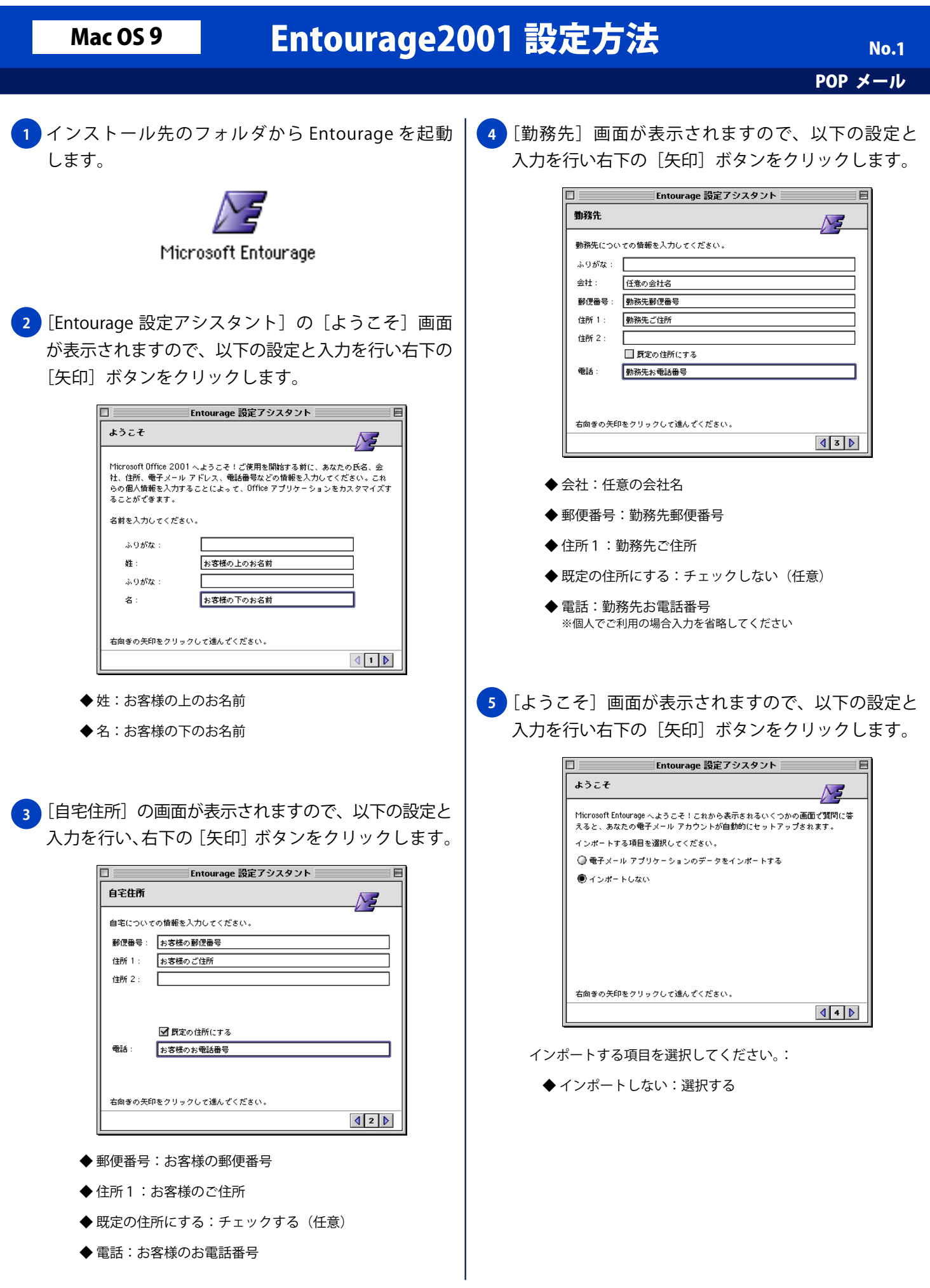

Copyright © 2002 FreeBit Co.,Ltd. All Rights Reserved.

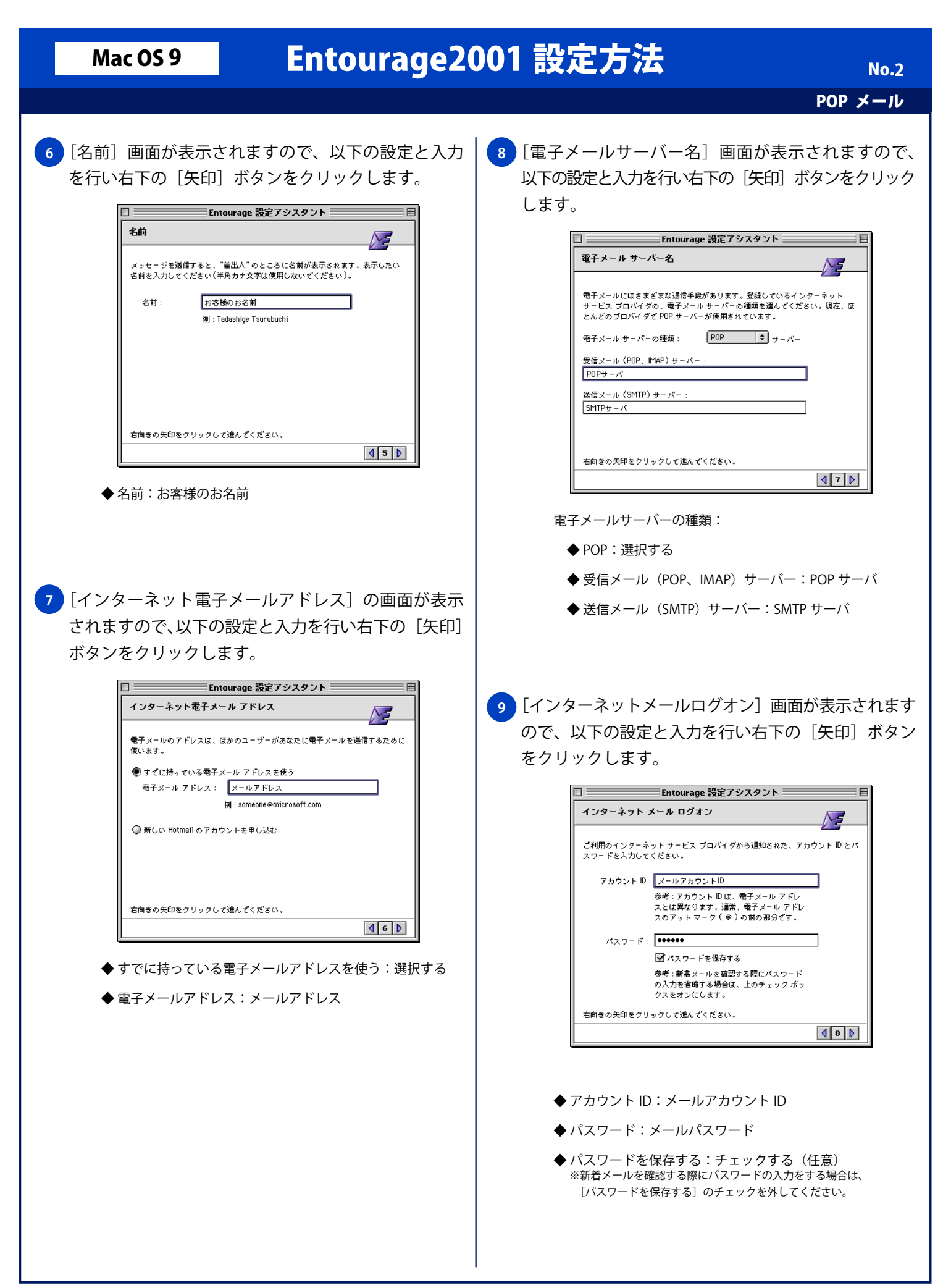

## Mac 0S 9 Entourage 2001 設定方法

POP メール

**No.3** 

**10** [おめでとうございます!]画面が表示されますので、 以下の設定と入力を行い [完了] ボタンをクリック します。

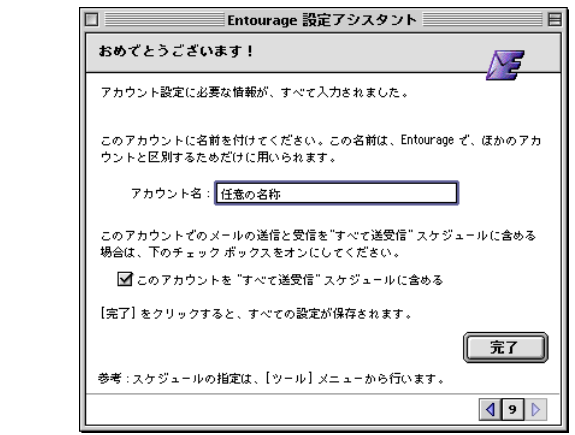

- ◆ アカウント名:任意の名称
- ◆ このアカウントを "すべて送受信" スケジュールに含める: チェックする(任意)